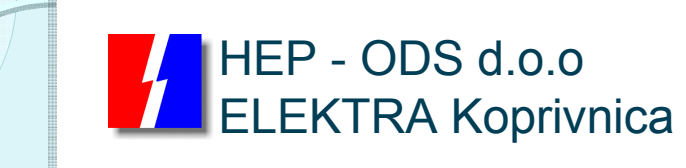

 $\circ$ 

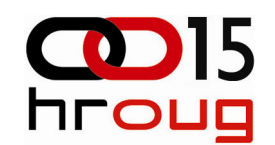

# Oracle Spatial i Google Earth

#### korak drugi -

Leonardo Gregor, dipl.ing.el.Martin Bolfek, dipl.ing.el.Danijel Habijan, dipl.ing.el.

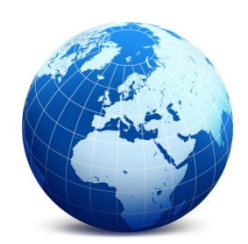

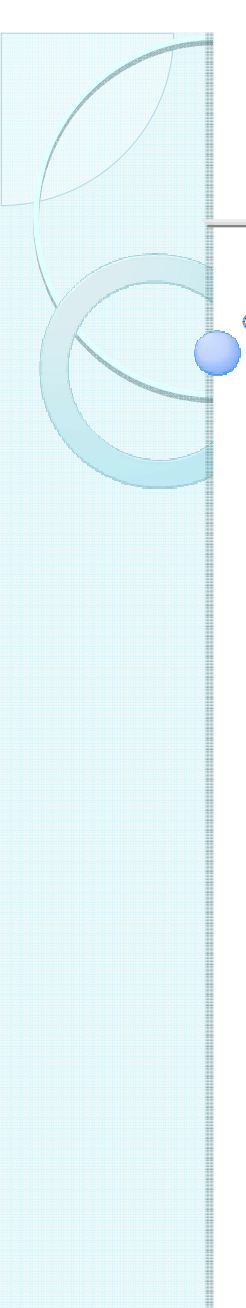

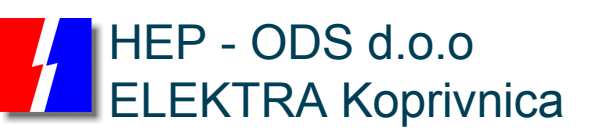

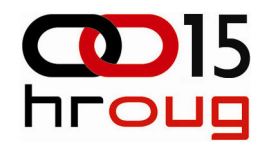

# Zašto?

- •prostorni prikaz EE mreže
- • povezivanje raznovrsnih podataka u jedinstvenubazu
- •centralizirano održavanje podataka
- •kvalitetno i intuitivno sučelje za prikaz mreže

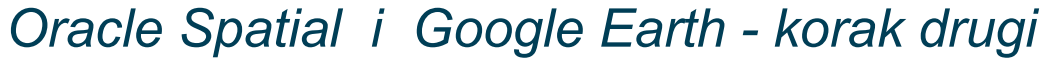

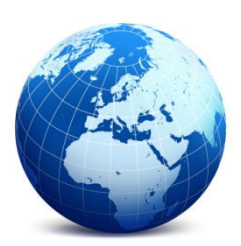

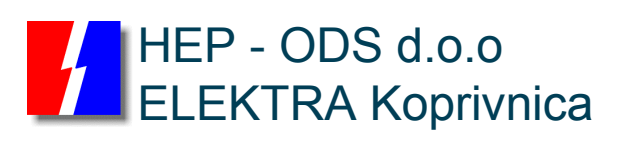

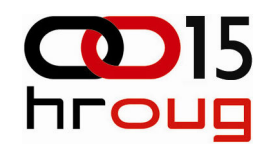

# **Tehnologija**

#### 1)Google Earth i Google Earth API

- jednostavno i intuitivno sučelje,
- velika količina kvalitetnih podloga,
- jedan kartografski sustav (WGS84),
- mnoštvo tematskih sadržaja,
- KML jezik zasnovan na tagovima

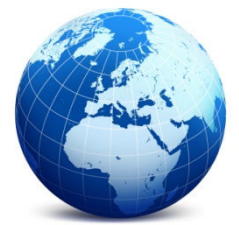

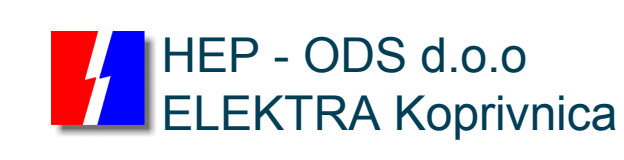

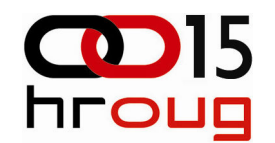

### **Tehnologija**

2) Oracle Spatial

• SDO Geometry za pohranu prostornih podataka

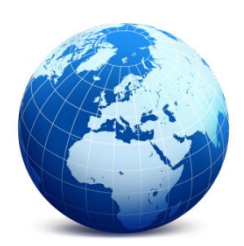

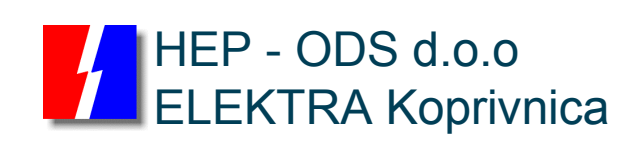

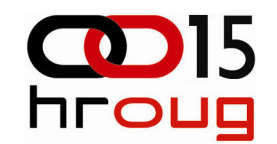

# Tehnologija3) Oracle AS i mod\_plsql proširenje

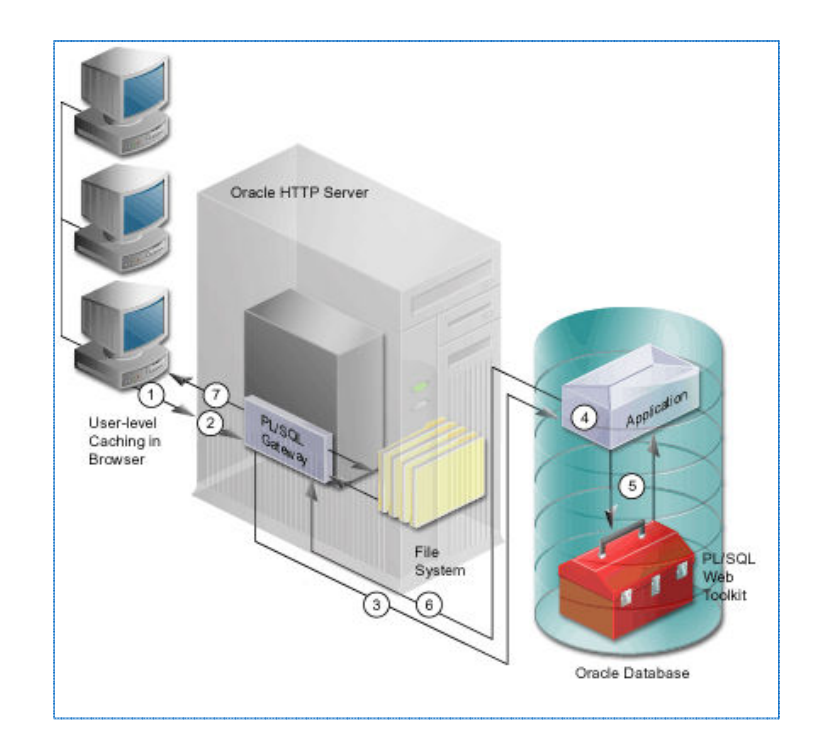

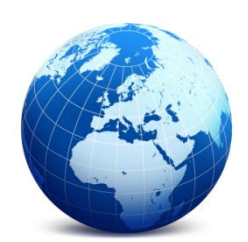

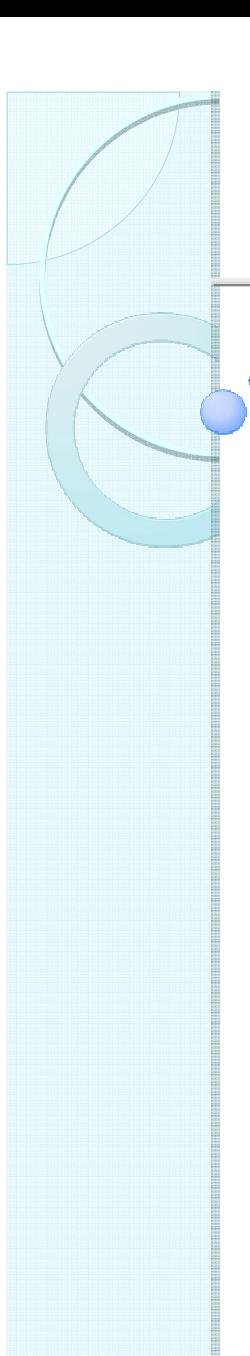

#### HEP - ODS d.o.o ELEKTRA Koprivnica

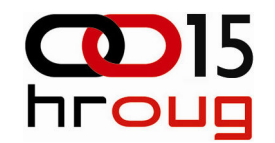

## Upis podataka

- •Definiranje koordinatnog sustava
- • Razrješavanje problema različitih koordinatnihsustava
- • Kreiranje tablica s prostornim i atributnimpodacima
- •Aplikacija za unos i održavanje podataka

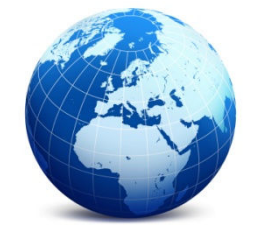

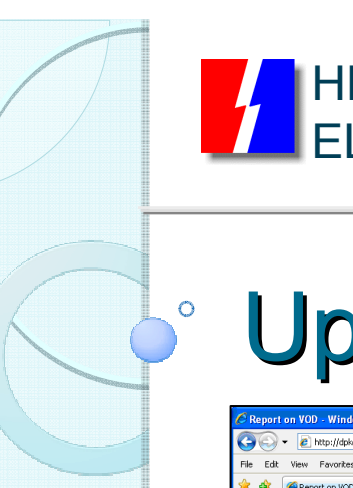

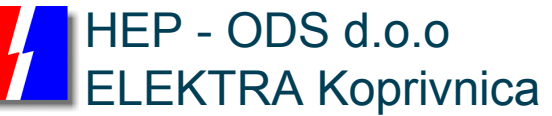

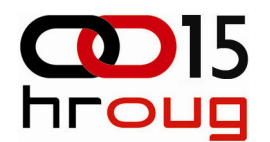

### Upis podataka

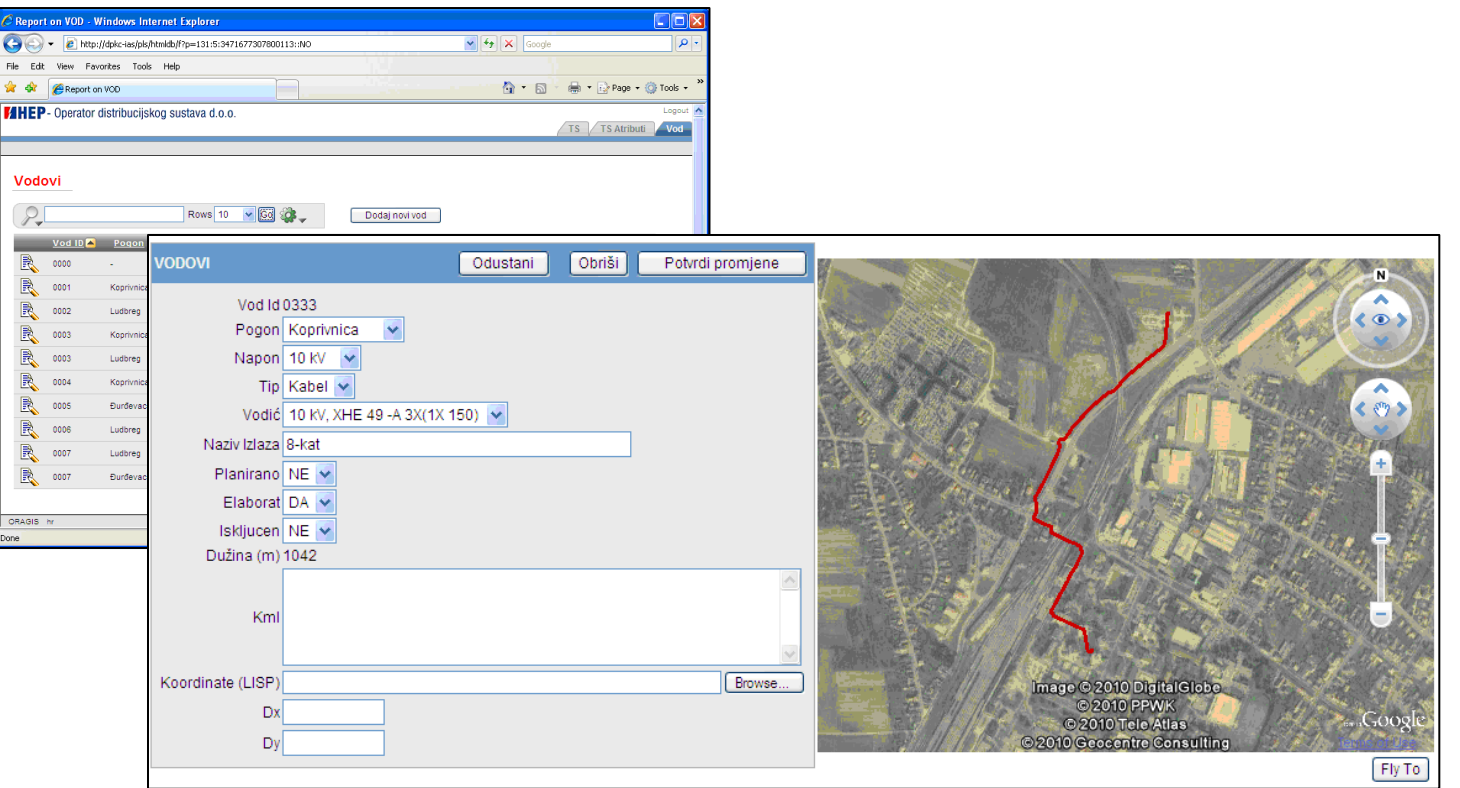

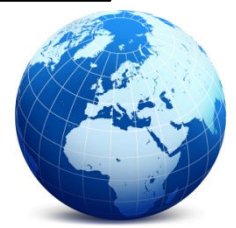

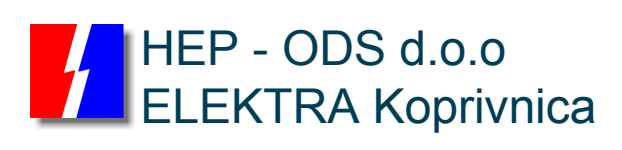

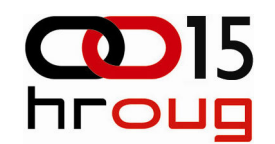

### Prikaz podataka

#### 1)Prikaz u GE

- **•** network link koji poziva PL/SQL procedure za  $\bullet$ dinamičko generiranje KML skripte
- $\bullet$  klikom na pojedini objekt dobivaju se tehnički podaci o istom
- $\bullet$ slojevi
- $\bullet$ veza s Billing aplikacijom
- ortofoto i rasterske karte  $\bullet$
- •pretraživač

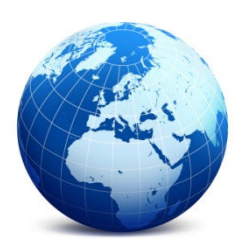

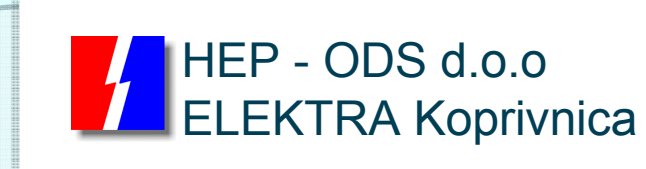

 $\circ$ 

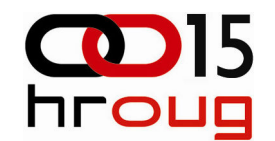

#### Prikaz podataka1) Prikaz u GE

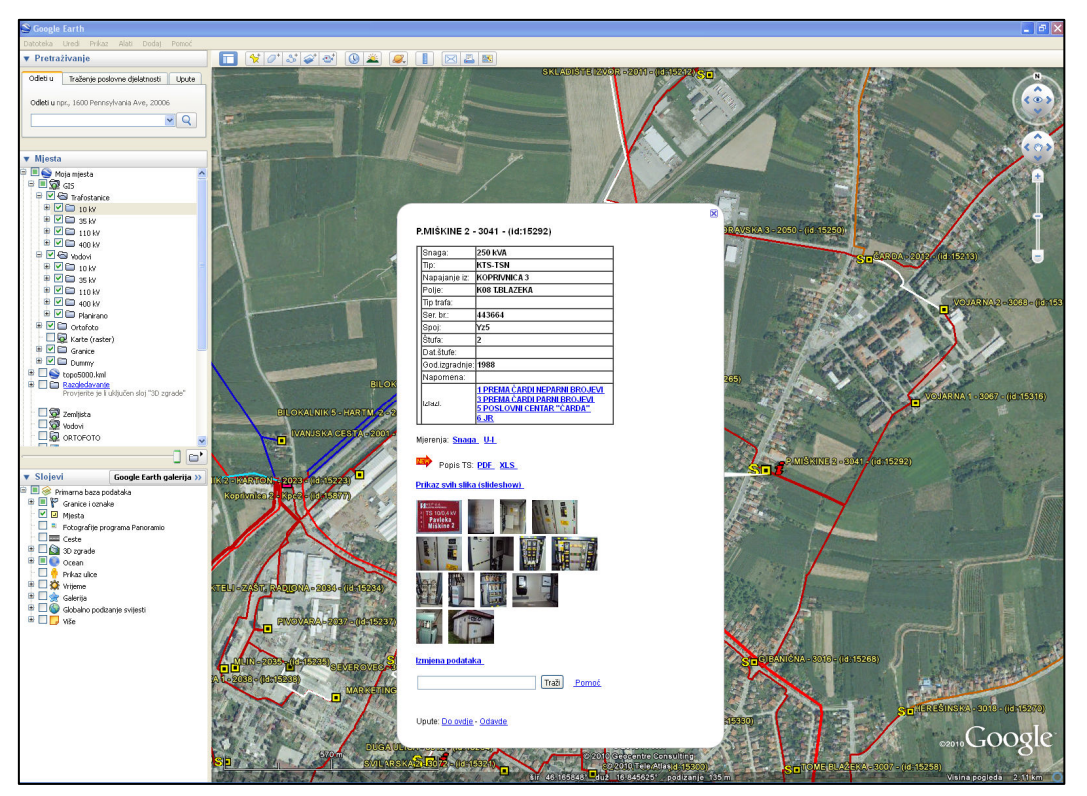

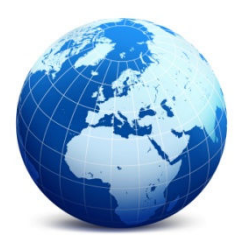

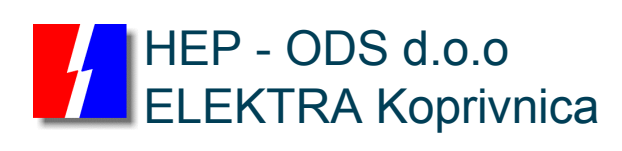

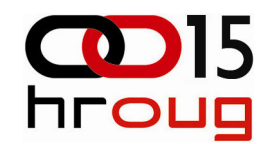

### Prikaz podataka

2) Prikaz u web pregledniku (GE API)

- realizacija uz pomoć Java script-a
- izgubljen dio funkcionalnosti
- pogodan za pregled od strane više korisnika
- http://code.google.com/apis/ajax/playground

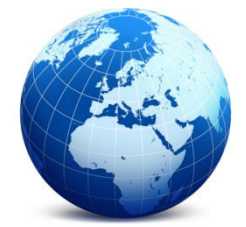

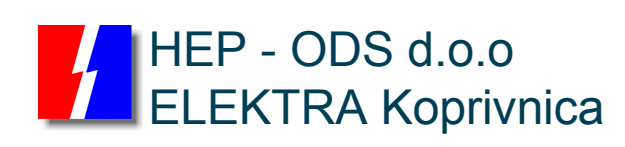

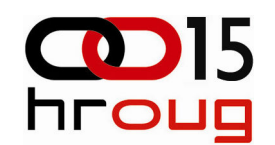

#### Prikaz podataka

#### 2) Prikaz u web pregledniku (GE API)

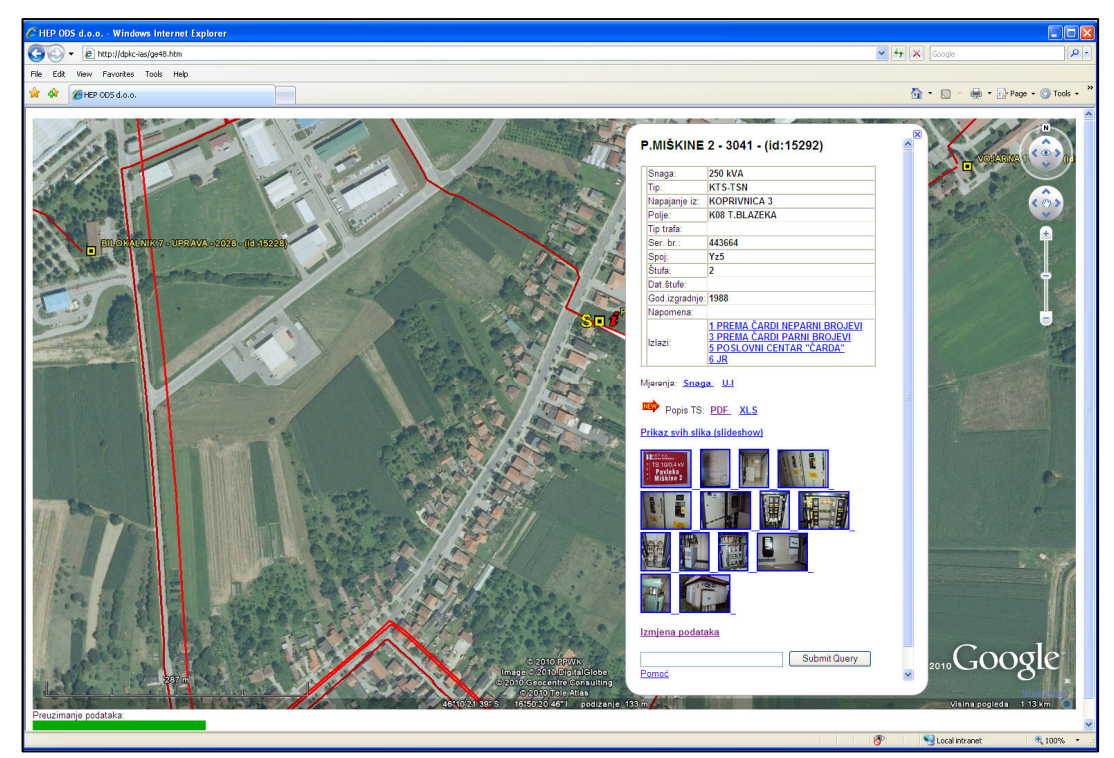

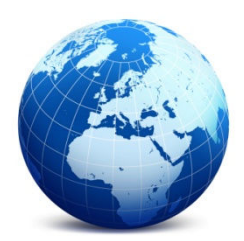

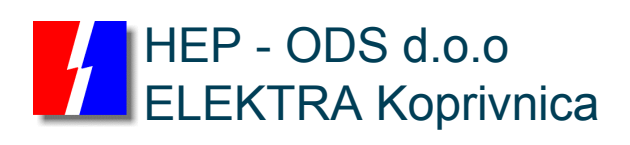

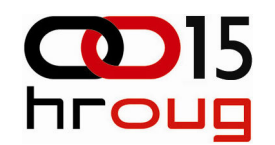

### **Nedostaci**

- •nema topologije
- •"indirektno" editiranje geometrije
- •loša georeferenciranost GE podloga
- • nemogućnost obavljanja proračuna, promjene uklopnih stanja i sl.

![](_page_11_Picture_7.jpeg)

![](_page_12_Picture_0.jpeg)

![](_page_12_Picture_1.jpeg)

### Budućnost

- uvoñenje katastarske podloge•
- $\bullet$ jednostavni proračuni padova napona i sl.
- •dodatni naponski nivoi
- •povezivanje sa SCADA sustavom

![](_page_12_Picture_7.jpeg)

![](_page_12_Picture_8.jpeg)

![](_page_13_Picture_0.jpeg)

![](_page_13_Picture_1.jpeg)

# Zaključak

- •intuitivan, jednostavan i brz sustav
- $\bullet$ mali troškovi izrade
- $\bullet$ lakše ažuriranje i prezentacija podataka
- $\bullet$ veliki potencijal za prilagođavanje specifičnim potrebama i daljnji razvoj

![](_page_13_Picture_7.jpeg)

![](_page_13_Picture_8.jpeg)

![](_page_14_Picture_0.jpeg)

![](_page_14_Picture_1.jpeg)

![](_page_14_Picture_2.jpeg)

### Hvala!